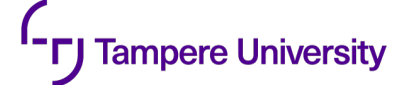

# **COMP.SE.140: 21.11.2023**

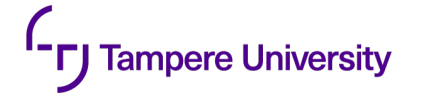

#### **Course matters**

- •Information about the CI-capable GitLab is out
	- •Please read carefully
	- •Send questions
	- •Next version TBD
- •Grading of the communication exercise has been started
- •Next weeks event is still under planning

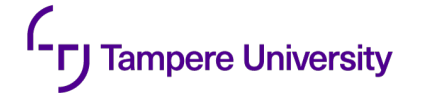

#### **Course status**

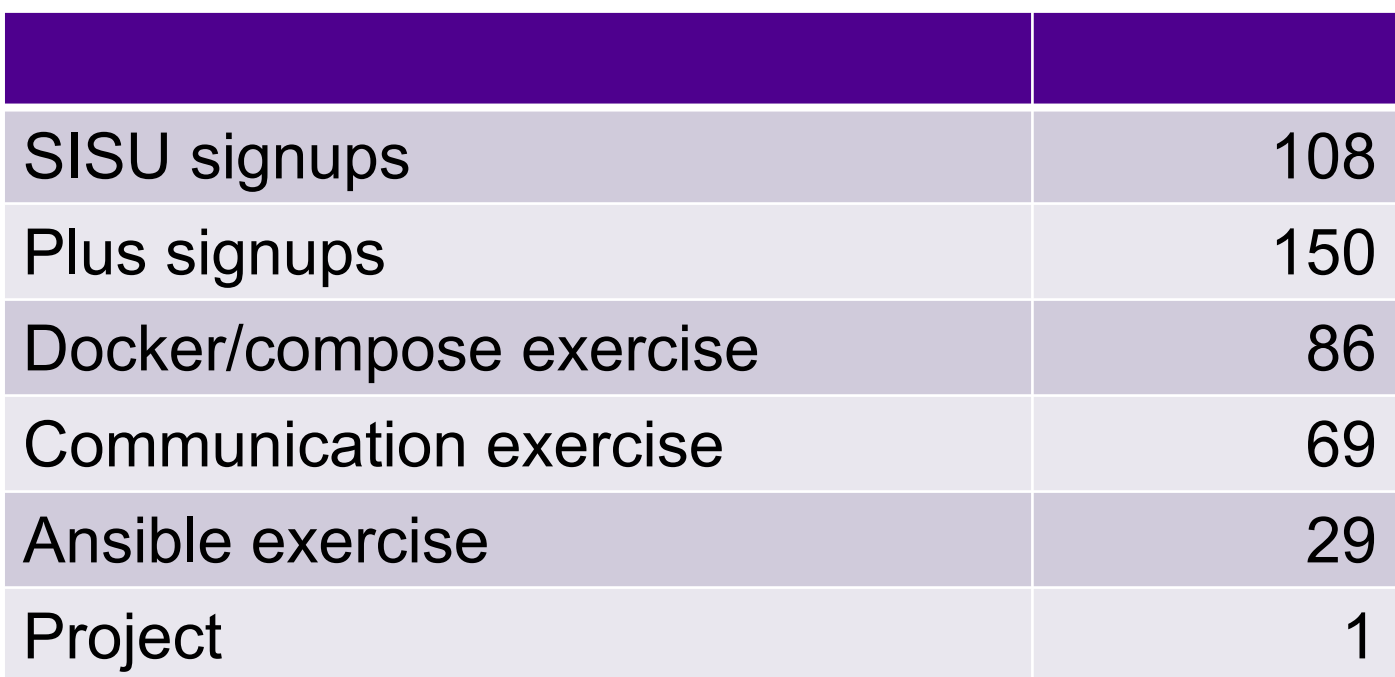

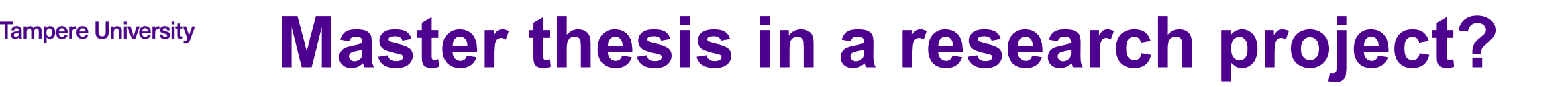

- We may have options starting ~January
- •Possible topics
	- IoT and Edge computing
	- •Data management systems
	- •Declarative programming
	- •Requirements traceability
- •Expected competences
	- •Strong software skills
	- •Analythical thinking
	- •Both independent and group work
	- •Writing in English

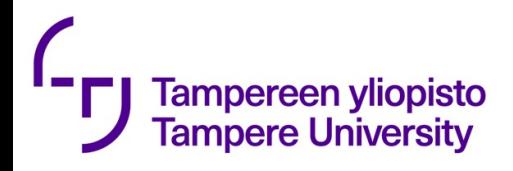

## Automation includes

- Building
	- -> no command-line tools needed
- Testing
	- -> run frequently
- Other quality analysis -> less manual inspection needed;
- Deployment
	- -> VMs and containers created automatically
	- -> configuration management
- Database tools
	- -> initialization
	- -> management
- Scaling

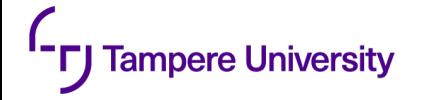

# **Terraform**

- •An IaC tool to build infrastructure
	- •Virtual machines
	- •Storage
	- •Network
- •Declarative approach, too.
	- •User writes a specification of the target state
- •Pluggable architecture
	- •Can have providers for AWS, Azure, gCloud, Open Stack …
- $\cdot$ Code (plan )apply

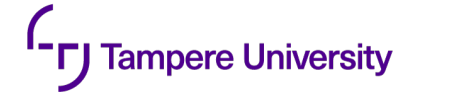

## **Terraform**

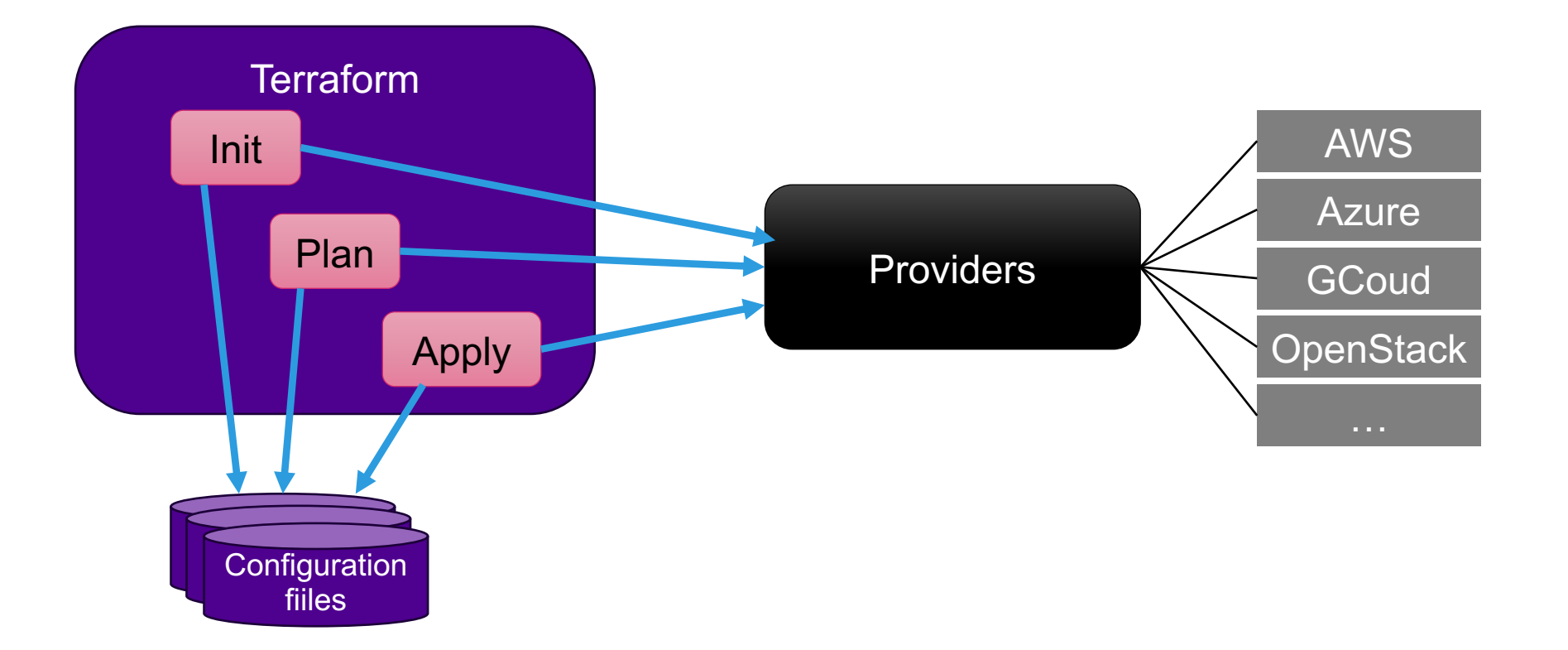

```
J Tampere University
example.tf
```
}

```
terraform {<br> required_providers {
        aws =source = "hashicorp/aws"version = "-> 2.70"\left.\rule{0cm}{0cm}\right\} } }
provider aws {<br>"profile = "default"
   region = "us-west-2"
}
resource "aws_instance" "example" {<br>ami = "ami-830c94e3"
    instance_type = "t2.micro"
```

```
$ terraform show
# aws_instance.example:
resource "aws_instance" "example" { ami = "ami-830c94e3"
ami = "ami-830c94e3"<br>arn = "arn:aws:ec2:us-east-1:130490850807:instance/i-<br>0bbf06244e44211d1"
    associate_public_ip_address = true<br>availability zone    = "us-west-2"
    \frac{1}{2} availability zone \frac{1}{2} = "us<br>cou core count = 1
    cpu core count
    cpu_threads_per_core = 1
    disable_api_termination = false
    ebs_optimized = false
    get_password_data <sub>...</sub>
    id \overline{ } \overline{ } \overline{ } = "i-0bbf06244e44211d1"<br>instance_state \overline{ } = "running"
    instance_state = "running"
    instance_type             = "t2.m<br>ipv6  address  count           = 0
    ipv6_addréss_count         =<br>ipv6_addresses             = []
   ipv6<sub>dddresses</sub> = []<br>monitoring = false
    monitoring = false
    primary_network_interface_id = "eni-0f1ce5bdae258b015"
    private dns \overline{ } = "ip-172-31-61-141.ec2.internal"
    private_ip = "172.31.61.141"
    public_0ns = "ec2-54-166-19-naws.com"
    {\sf public\_ip} = "54.166.19.244"
    security_groups = [ "default",
    ]
    source_dest_check = true<br>subnet<sup>-</sup>id = "subnet-
   subnet\begin{array}{ccc}\n\text{1} & - & \text{1} \\
\text{1} & - & \text{1} \\
\text{2} & - & \text{1} \\
\text{3} & - & \text{1} \\
\text{4} & - & \text{1} \\
\text{5} & - & \text{1} \\
\text{6} & - & \text{1}\n\end{array}= "default"<br>= \{\}volume tags
    vpc_security_group_ids = [ "sg-5255f429",
    ]
```
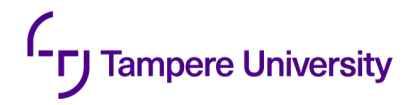

# **Ansible vs Terraform?**

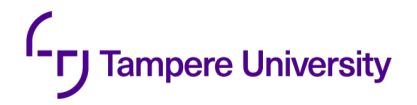

# **ChatGPT and DevOps?**

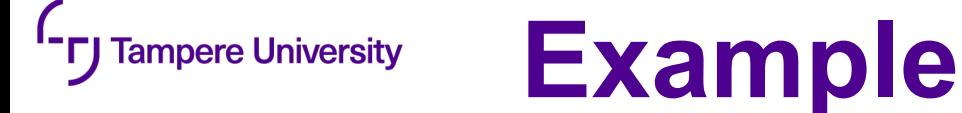

**Kari**: Can you provide me with terraform configuration file to create two small linux virtual machines connected with a private virtual network in AWS?

**ChatGPT:** Certainly! Below is an example Terraform configuration file (usually named main.tf) that you can use to create two small Linux virtual machines (EC2 instances) connected with a private virtual network (VPC) in AWS. This example assumes you want to use the Amazon Linux 2 AMI and a t2.micro instance type for simplicity.

#### ✂

Make sure to replace the placeholder values with your actual AWS region, availability zone, AMI ID, key pair name, etc. You can find the appropriate AMI ID for your region on the AWS console or using AWS CLI commands.

After creating the Terraform configuration file, you can run the following Terraform commands in the terminal:

```
terraform init
terraform apply
```
**Kari**: How about the same configuration for Azure?

**ChatGPT**: Certainly! Below is an example Terraform configuration file (usually named main.tf) to create two small Linux virtual machines connected with a private virtual network in Microsoft Azure. This example uses Ubuntu Server 20.04 LTS for the virtual machines.

✂

Make sure to replace the placeholder values with your actual Azure region, admin username, admin password, etc.

After creating the Terraform configuration file, you can run the following Terraform commands in the terminal:

```
# Configure the AWS provider
provider "aws" {
 region = "your aws region" # Replace with
          your desired AWS region
}
# Create a Virtual Private Cloud (VPC)
resource "aws vpc" "my vpc" {
  cidr block = "10.0.0.0/16"}
# Create a subnet within the VPC
resource "aws subnet" "my subnet" {
 \mathsf{vpc}\text{ id} =
aws vpc.my vpc.id
  cidr block = "10.0.1.0/24"availability_zone = 
"your preferred availability zone" # Replace
with your desired availability zone
}
```

```
22.11.2023 | 12
address_prefixes = ["10.0.1.0/24"]
# Configure the Azure provider
provider "azurerm" {
  features = \{ \}}
# Create a resource group
resource "azurerm_resource_group" 
"my resource group" {
 name = "myResourceGroup"
  location = "your azure region" # Replace with
              your desired Azure region
}
# Create a virtual network
resource "azurerm virtual network" "my vnet" {
 name = "myVNet"resource group name =
azurerm resource group.my resource group.name
  address space = [10.0.0.0.0/16"]}
# Create a subnet within the virtual network
resource "azurerm_subnet" "my_subnet" {
 name = "mySubnet"
 resource group name =azurerm resource group.my resource group.name
 virtual network name =
azurerm virtual_network.my_vnet.name
```
 $\lambda$ 

```
# Create a security group for the instances
resource "aws security group"
"my security group" {
 name = "my_security_group"
 description = "Allow SSH inbound traffic"
 vpc id = aws vpc.my vpc.id
 ingress {
   from port = 22to port = 22protocol = "tcp"cidr blocks = ["0.0.0.0/0"]}
```
}

```
# Create a network security group
resource "azurerm network security group"
"my nsg" {
 name = "mvNSG"resource group name =
azurerm resource group.my resource group.name
 security rule {
   name = "AllowSSH"priority = 1001
  direction = "Inbound"
  access = "Allow"protocol = "Tcp"
   source port range = " * "destination port range = "22"source address prefix = " * "destination address prefix = "**"}
```
}

```
# Create a network interface for each VM
resource "azurerm network interface" "my nic 1"
 name = "myNIC1"resource group name =
azurerm resource group.my resource group.name
  ip configuration {
   name = "myNIC1Config"subnet id = azurerm subnet.my subnet.id
   private_ip_address_allocation = "Dynamic"
  }
}
resource "azurerm network interface" "my nic 2"
 name = "myNIC2"resource group name =
azurerm resource group.my resource group.name
  ip configuration {
   name = "myNIC2Config"
   subnet id = azurerm subnet.my_subnet.id
   private ip address allocation = "Dynamic"
  }
}
```
}

```
# Create two EC2 instances
resource "aws_instance" "my_instance_1" {
 ami = "ami-xxxxxxxxxxxxxxxxxxx"Replace with the Amazon Linux 2 AMI ID
 instance type = "t2.micro"subnet_id = aws_subnet.my_subnet.id
 key name = "your key pair name" #
Replace with your EC2 key pair name
 security group ids =[aws_security_group.my_security_group.id]
 tags = {
   Name = m_y instance 1"
  }
}
resource "aws_instance" "my_instance_2" {
  ami = "ami-xxxxxxxxxxxxxxxxxxxx"Replace with the Amazon Linux 2 AMI ID
 instance type = "t2.micro"subnet id = aws subnet.my subnet.id
 key name = "your key pair name" #
Replace with your EC2 key pair name
 security group ids =[aws security group.my security group.id]
 tags = {
   Name = m_{y} instance 2"
  }
```
 $\mathbf{a}$ 

```
resource "azurerm_virtual_machine" "my_vm_2" {
# Create two virtual machines
resource "azurerm virtual machine" "my vm 1" {
 name = "myVM1"resource group name =azurerm resource group.my resource group.name
 location = 
azurerm_resource_group.my_resource_group.location
  availability set id = null
 network interface ids =
[azurerm network interface.my nic 1.id]
 vm size = "Standard B1s"
  storage image reference {
   publisher = "Canonical"
   offer = "UbuntuServer"
   sku = "20.04 - LTS"version = "latest"
  }
 os_profile {
   computer name = m<sub>Y</sub>VM1"admin username = "your admin username" #
Replace with your desired admin username
    admin password = "your admin password"
  }
  os_profile_linux_config {
    disable_password_authentication = false
  }
}
```

```
# Create two EC2 instances
resource "aws_instance" "my_instance_1" {
 ami = "ami-xxxxxxxxxxxxxxxxxxxx"Replace with the Amazon Linux 2 AMI ID
  instance type = "t2.micro"subnet id = aws subnet.my subnet.id
  key name = "your key pair name" #
Replace with your EC2 key pair name
  security group ids =[aws security group.my security group.id]
  tags = {
   Name = m_y instance 1"
  }
}
resource "aws_instance" "my_instance" "
  ami = "ami-xxxxxxxxxxxxxxxxx" # 
Replace with the Amazon Linux 2 AMI ID
 instance type "\2. cro"
  subnet id \left( = aws subnet.my_ ubnet.id
  key name = "your key at name" #
Replace with your FC2 pair name
  security group in
[aws security group.my security group.id]
 tags = {
   Name = m_y instance 2"
  }
                                              resource "azurerm_virtual_machine" "my_vm_2" {
                                              # Create two virtual machines
                                              resource "azurerm virtual machine" "my vm 1" {
                                                name = "myVM1"resource group name
                                              azurerm resource group.my resource group.name
                                                location = 
                                              azurerm_resource_group.location
                                                availability\leq \frac{1}{2} = null
                                                network in \alpha ace ids =
                                               [azurerm_nt lork_interface.hy_nic_1.id]
                                                        = "Standard B1s"
                                                       _image_reference
                                                  publisher = Canonical"
                                                          offer = "UbuntuServer"
                                                            = "20.04-LTS"version = "latest"
                                                }
                                                os profile {
                                                  computer name = "myVM1"admin username = "your admin username" #
                                              Replace with your desired admin username
                                                  admin password = "your admin password"
                                                }
                                                os_profile_linux_config {
                                                  disable_password_authentication = false
                                                }
                                              }
```
 $\mathbf{a}$ 

```
provider "aws" {
 region = "eu-west-1"
}
##################################################################
# Data sources to get VPC, subnet, security group and AMI details
##################################################################
data "aws vpc" "default" {
 default = true}
data "aws subnet ids" "all" {
 vpc id = "§{data.aws vpc.default.id}"}
                                          An example from
data "aws ami" "amazon linux" {
 most recent = trueTerraform
 filter {
   name = "name"values = [
     "amzn-ami-hvm-*-x86_64-gp2",
    ]
  }
```

```
filter {
   name = "owner-alias"
   values = [
     "amazon",
    ]
  }
}
module "security_group" {
  source = "terraform-aws-modules/security-group/aws"
 name = "example"description = "Security group for example usage with EC2 instance"
 vpc id = "${data.aws vpc.default.id}"ingress cidr blocks = ["0.0.0.0/0"]ingress rules = ["http-80-tcp", "all-icmp"]
 egress rules = ["all-all"]
}
```

```
resource "aws_eip" "this" {
 vpc = trueinstance = "${model.e.ec2.id[0]}"}
module "ec2" {
 source = "../../"
 name = "example"
 ami = "§{data.aws ami.amazon Linux.id}"instance type = "t2.micro"subnet_id = "${element(data.aws_subnet_ids.all.ids, 0)}"
 vpc\_security\_group\_ids = ["${module.security_group.this_security_group_id}"]
 associate public ip address = true
```
}

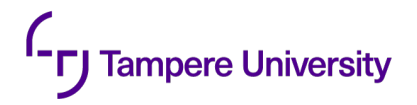

# **ChatGPT and DevOps?**

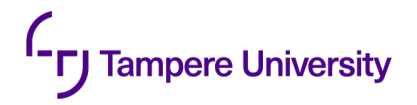

# **Cross-platform IaC**

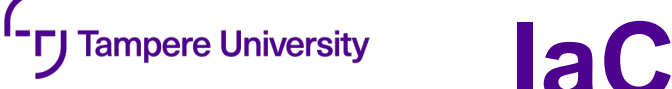

#### **IaC tools**

- •The most common alternatives:
	- •AWS CloudFormation
	- Microsoft Azure Resource Manager (ARM)
	- •Terraform
- •Other alternatives
	- •Pulumi: programmable

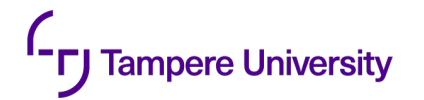

### **Kubernetes Kluster**

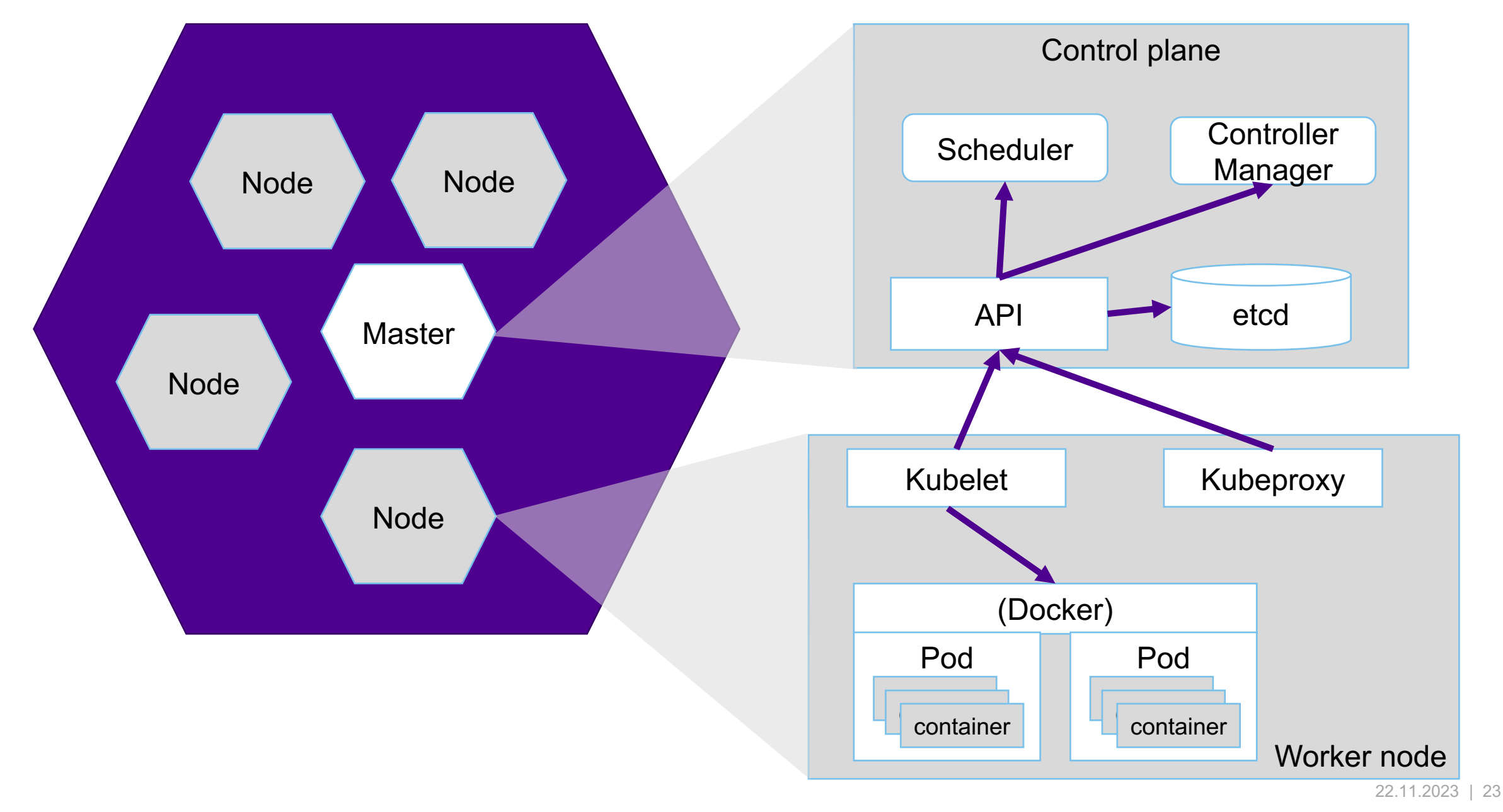

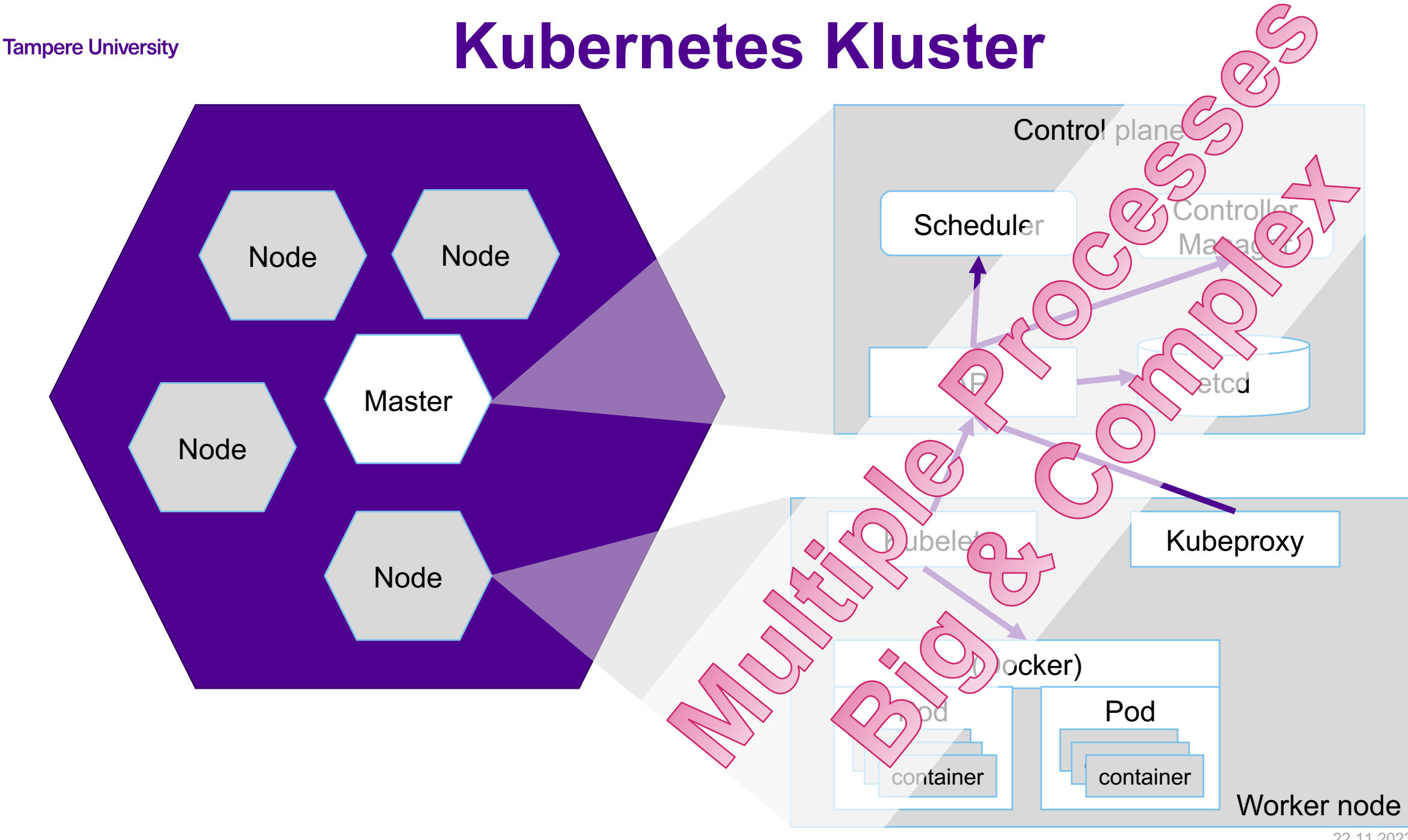

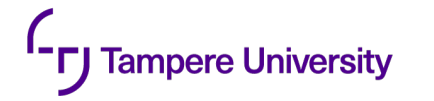

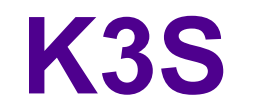

# Kubernetes 8

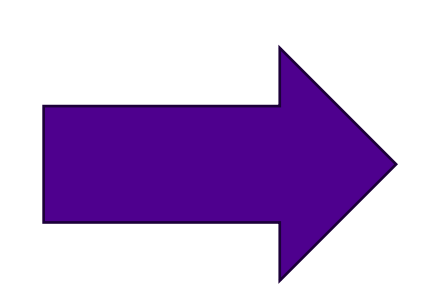

# K3S - single binary

- smaller
- simpler

- can be used in edge

#### **Tampere University**

## **Dependency and version problems**

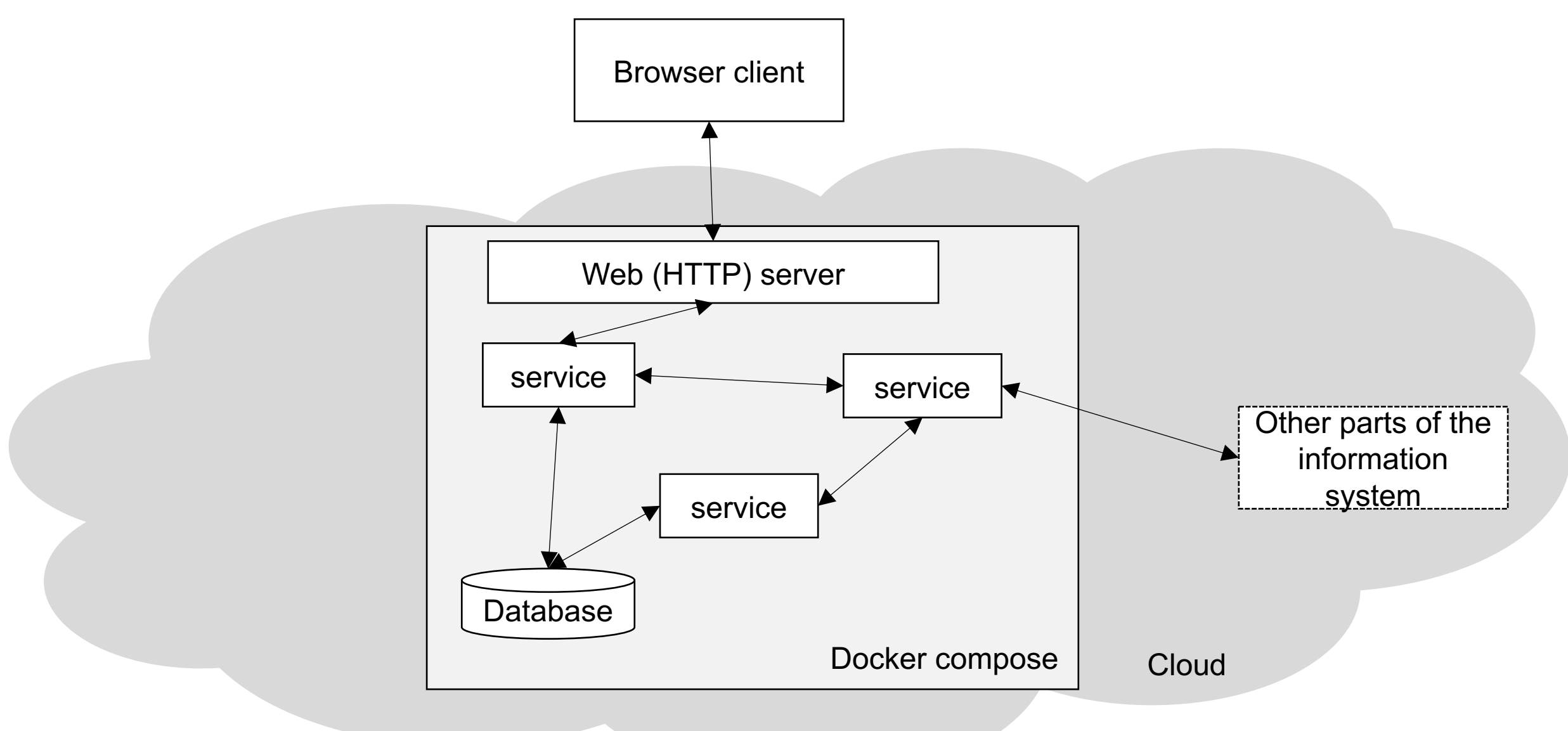

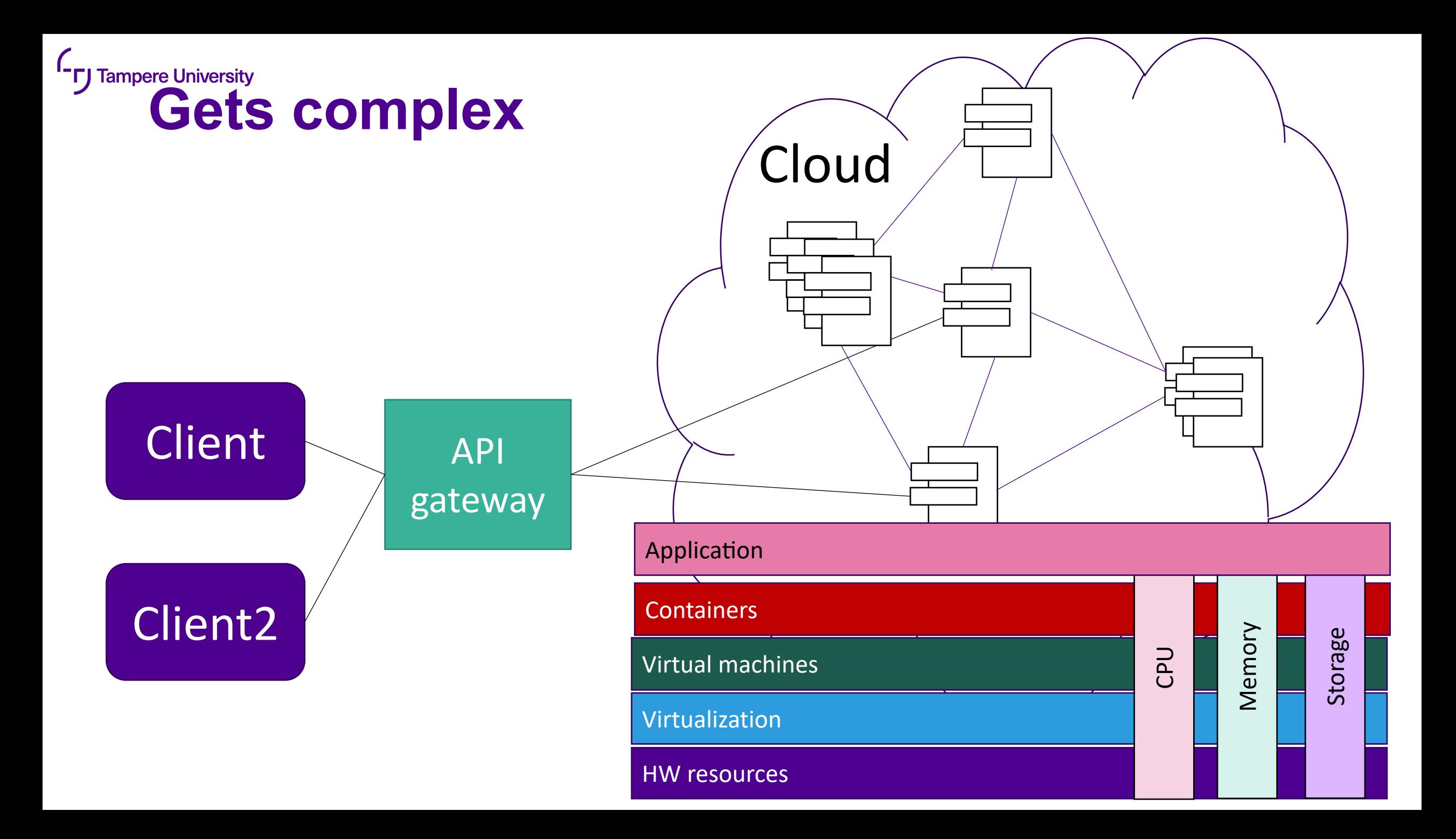

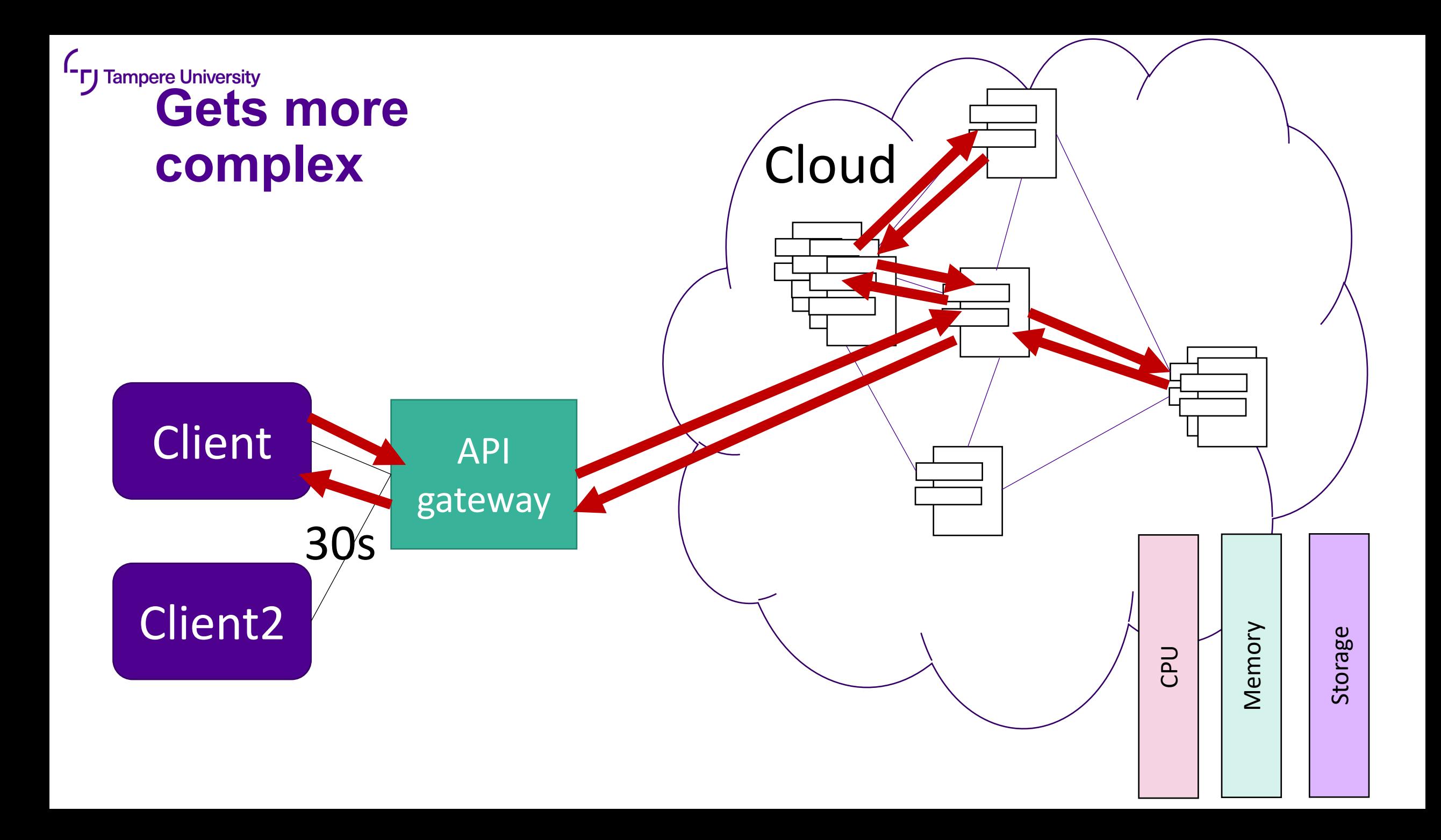